## How to access the timekeeping system Log in to the UKG website

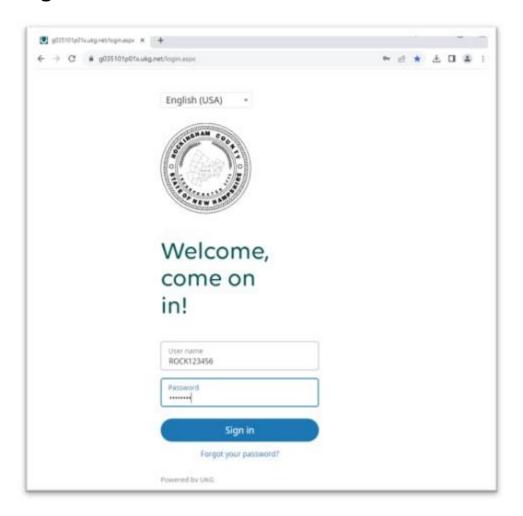

## Open the Menu by clicking the three lines on the top left of the Home Page

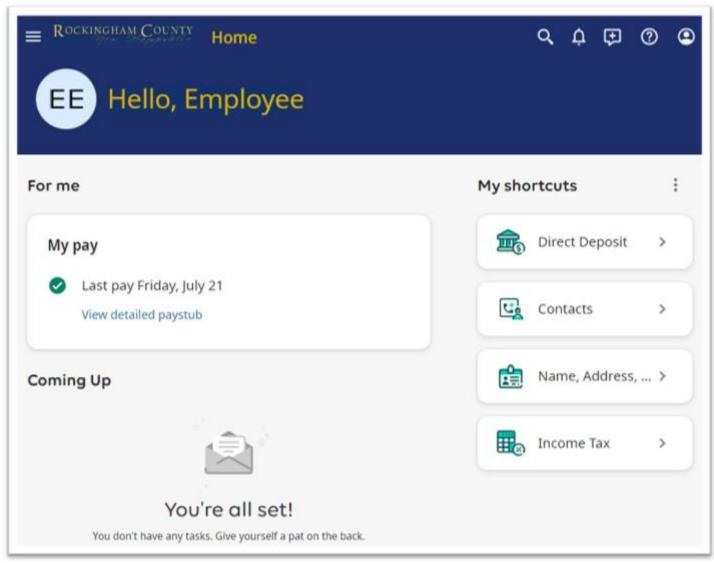

## In the Navigation Menu, select Workforce Management

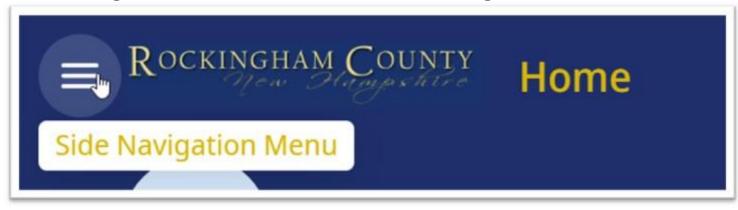

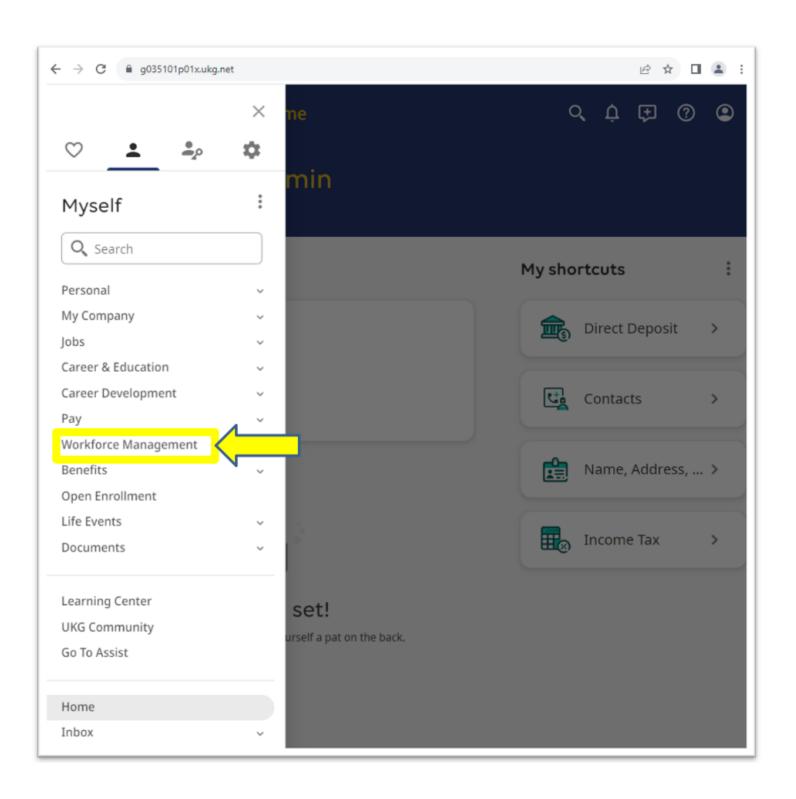

Click on an arrow on the top right of the tile to access a specific module or click on the three lines in the top left corner to access the timekeeping menu for more options.

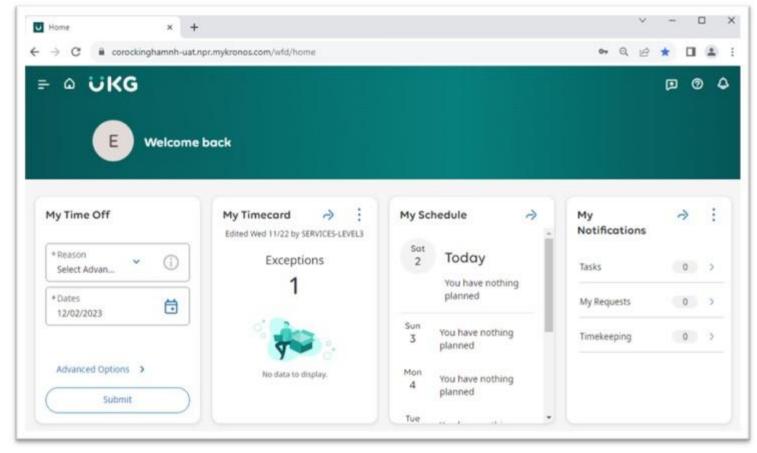